Initial setting of the setting table

For the thermal trimming system function it is necessary to initial setting of setting table. Please perform the procedures below.

[Notice] If this setting not performed the thermal trimming system does not function.

## Reading of the Setting table / Step file

(1) Turning on the power supply

While holding down the [F] key on the front panel of the control box, turn the machine power ON. (Keep pushing [F] key until red LED on the front panel is turned on.)

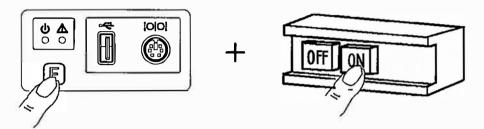

(2) Setting of the Setting table / Step file

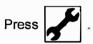

(3) Setting table / Step file reading mode

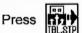

To the connector on the front panel of the control box, connect the USB memory [\*1] for initial configuration that comes, please press .

[\*1] If the USB memory for initial configuration that comes with is not available on the loss, etc., refer to the section of this technical manual "5-2-2. How to create a USB memory for initial configuration", please create a USB memory.

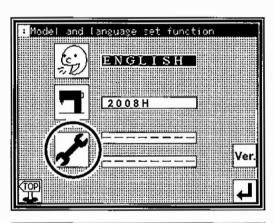

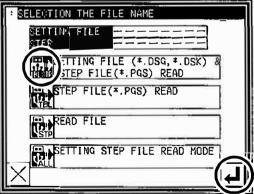

(4) The screen to select the step file is displayed. Please choose the [2008HT \* \* ] by using up and down arrow button. (The \* \* mark displays file version.)
[Notice] Please make sure that the file name

[2008HT \* \* ] is selected correctly. If you are set in different file names, it may cause a malfunction.

Press

(5) The screen to select the setting file is displayed.
Please choose the [2008HT \* \* ] in the same way.
[Notice] Please make sure that the file name
[2008HT \* \* ] is selected correctly. If you
are set in different file names, it may cause
a malfunction.

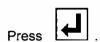

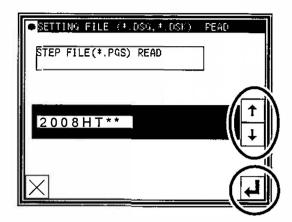

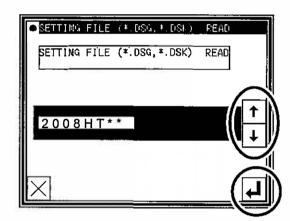

- (6) Re-turning on the power supply

  Please turn the power off the message "M-290: READING COMPLETE" appears.
- (7) After check the LED lamp has completely off on the front panel of the control box, turn the power on.

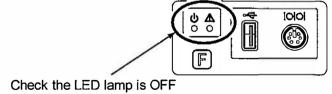